## **Deleted**

After being deleted drafts get into the **Deleted** form.

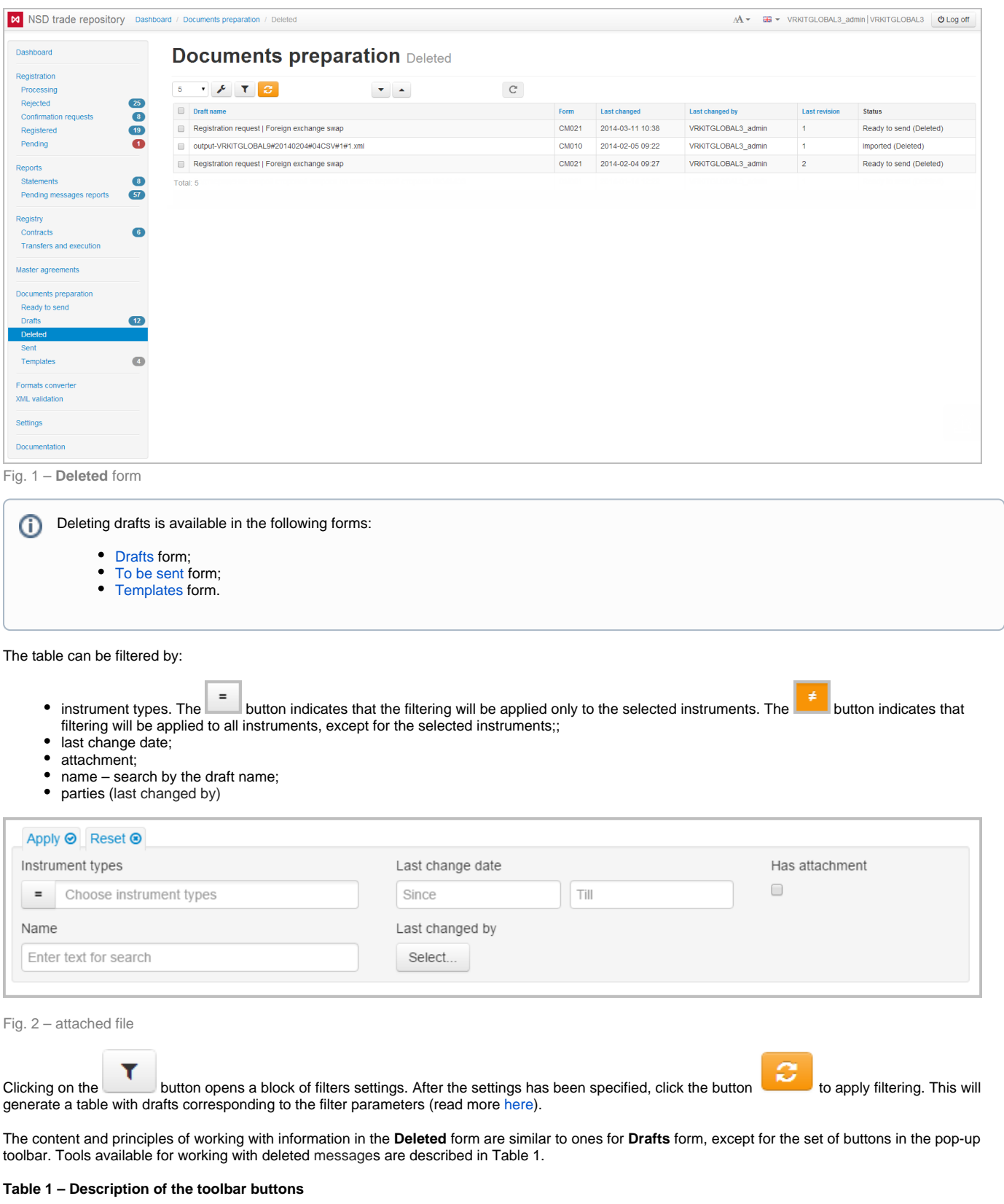

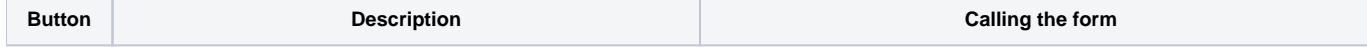

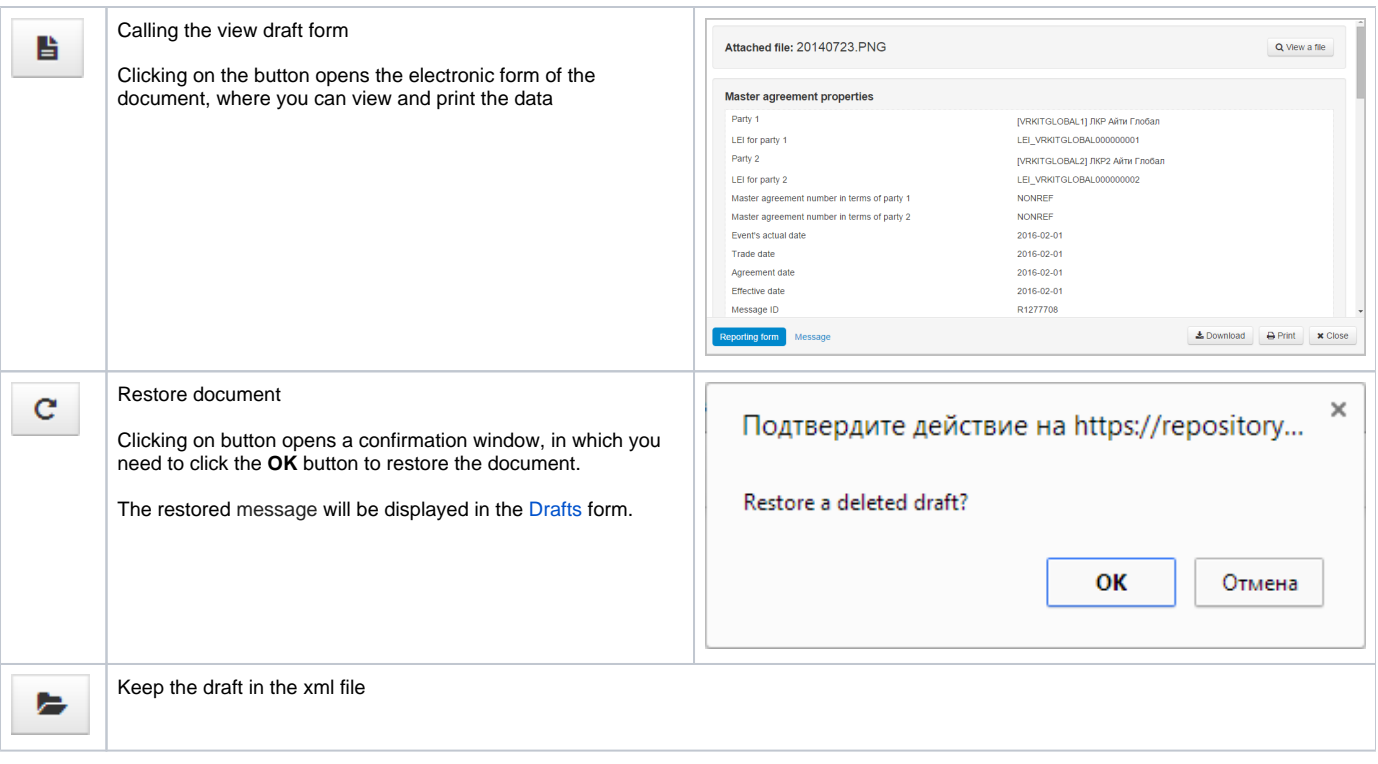

To restore several drafts you need to check the appropriate checkboxes next to drafts name (Fig. 3.1). Then click the button on the toolbar to perform an operation (Fig. 3.2).

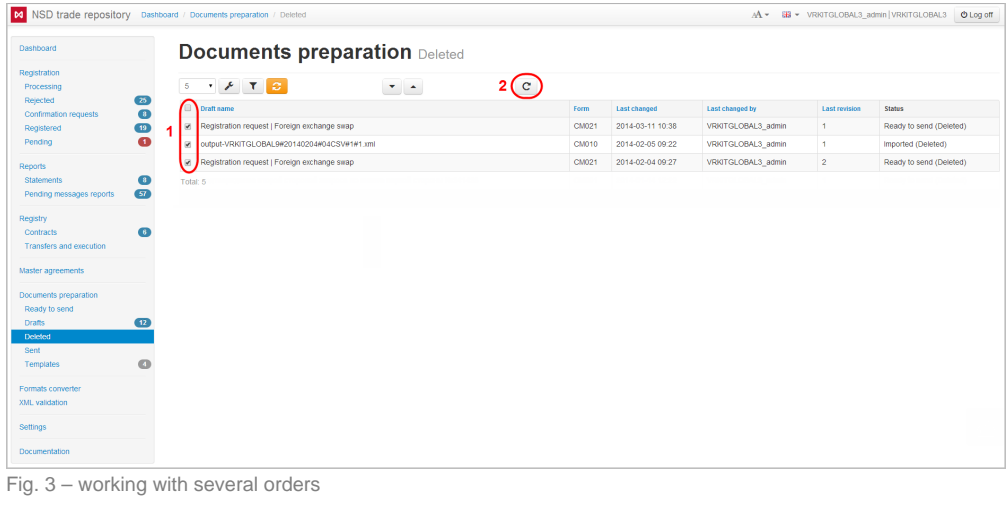

0 These tables are subject to information display settings, described in section [General Settings.](http://docs.itglobal.ru/display/RW/General+settings)